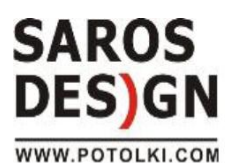

196247, Санкт-Петербург тел.: (812) 326-28-96 326-28-97 potolki@sarosco.com

125212, Москва Новоизмайловский пр., д. 39/3 ул. Адмирала Макарова, д.2,стр.29 ул. Ново-Садовая, 106 тел.: (495) 708-45-46

msales@sarosco.com

443068, Самара тел.: (846) 279-33-16

620024, Екатеринбург ул. Походная, 81 тел.: (343) 270-59-52(53,54,55) тел.: (383) 362-19-76(71) 222-02-12 sarosvolga@yandex.ru saros ural@sarosco.com

630110, Новосибирск, ул. Б. Хмельницкого, 93

sarossibir@sarosco.com

## **Инструкция по отправке чертежей в обновленной версии мобильной программы Saros Designer2 на платформе Android.**

- 1. Скачайте и установите последнюю мобильную версию программы SAROS DESIGNER2 на вашем устройстве.
- 2. Если вы хотите работать в мобильной версии программы под отдельным логином, обратитесь к менеджеру для регистрации. Вы так же можете использовать уже имеющийся логин в сетевой программе SAROS DESIGNER2
- 3. Построение чертежа натяжного потолка в мобильном приложении SAROS DESIGNER2:
	- 3.1 Создайте заказ;
	- 3.2 Выберете фактуру и цвет;
	- 3.3 Постройте чертеж, зайдите в раздел расчеты и выберете стороны швов;
	- 3.4 Вернитесь в раздел заказы. Долгое нажатие на заказ вызовет всплывающее окно;
	- 3.5 Выберете сохранить на сервере SAROS DESIGN;

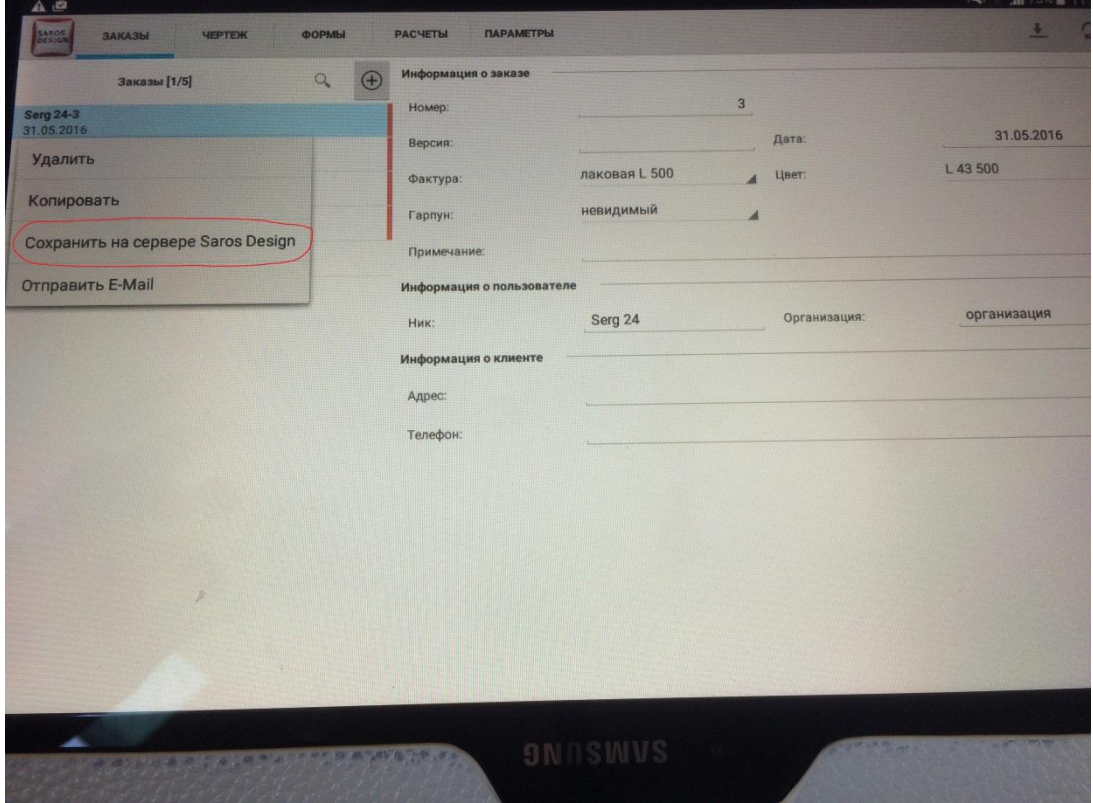

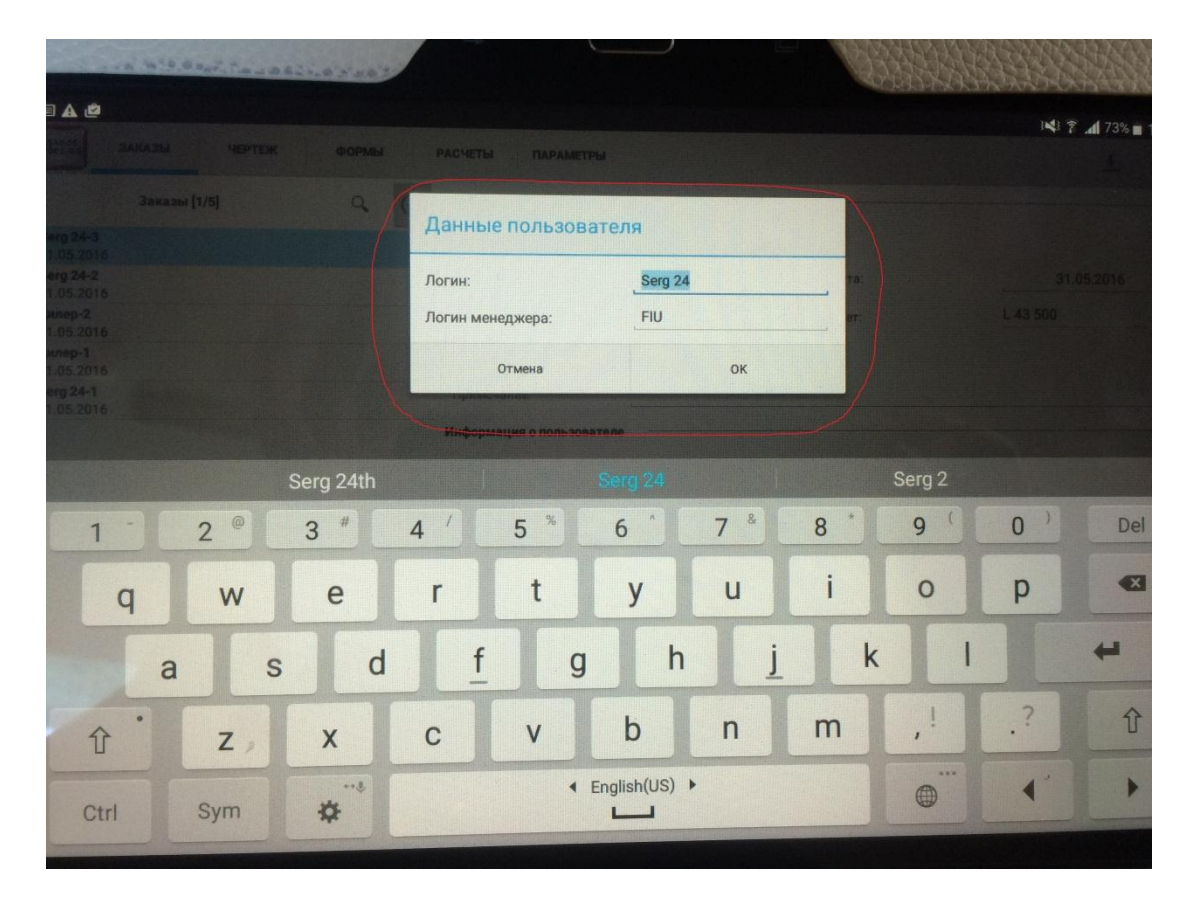

3.7 Ваш чертеж будет отправлен на сервер SAROS DESIGN и станет доступным для обработки вашим менеджером.